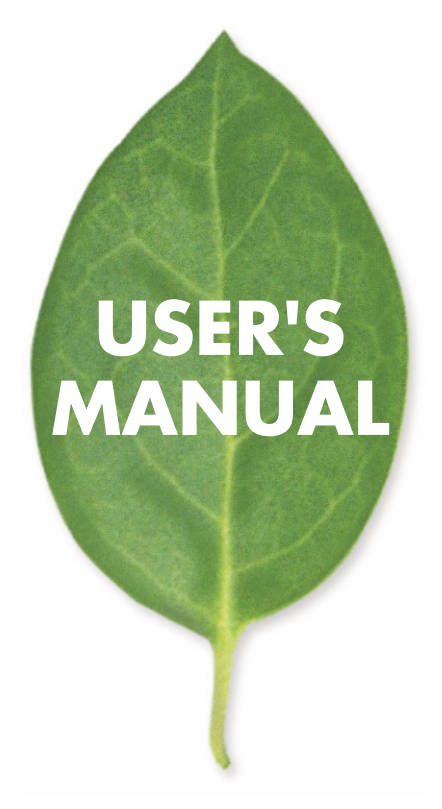

## **GW-BH02U Bluetooth USB**

PLANEX COMMUNICATIONS INC.

<span id="page-1-0"></span>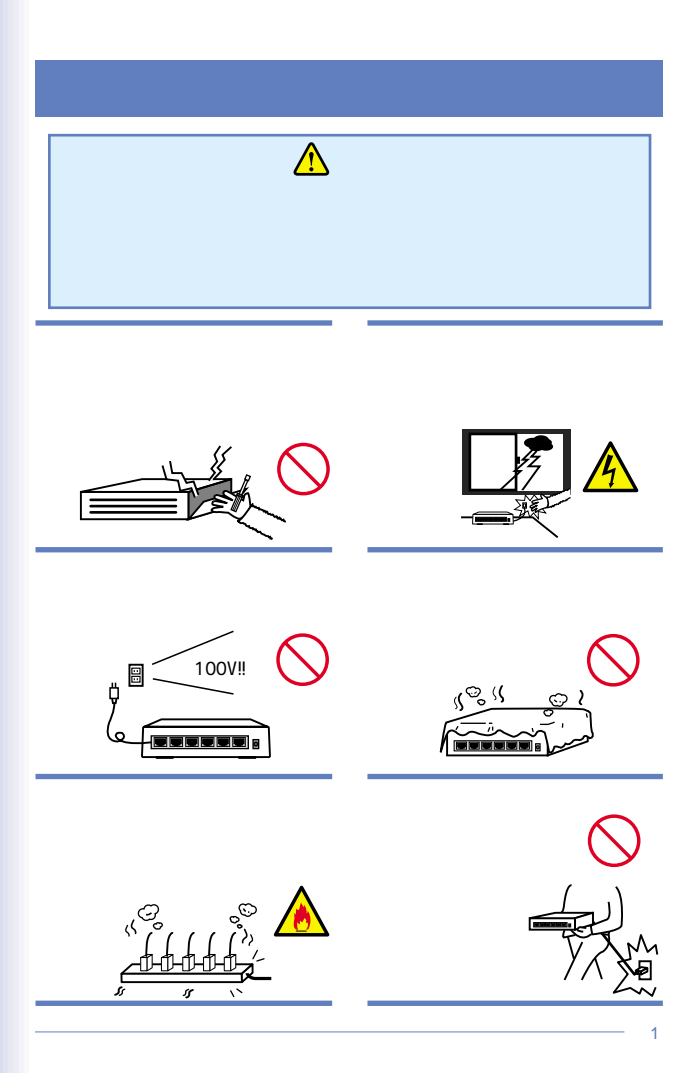

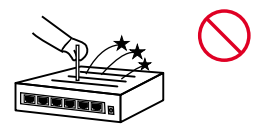

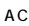

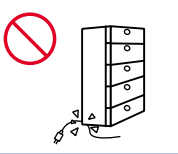

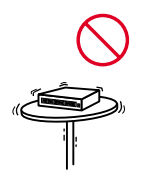

<span id="page-3-0"></span>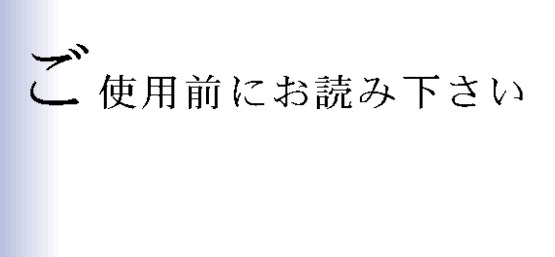

1.  $2.4G$ Hz

 $2.4GH$ FH-SS  $\sim$  10

2. $\overline{a}$ 

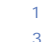

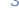

9

 $\overline{1}$ 

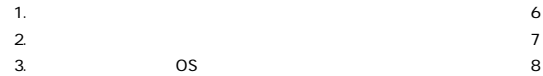

 $\overline{a}$ 

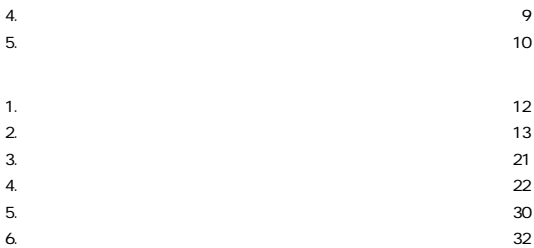

3

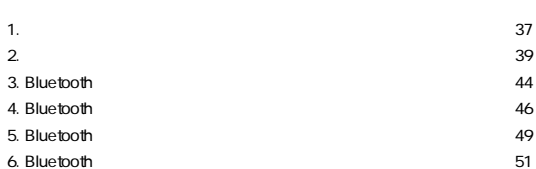

 $4<sub>1</sub>$ 

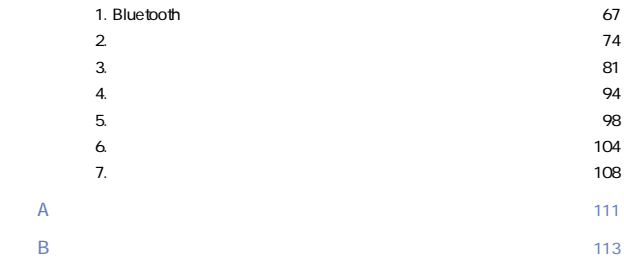

User's Manual Ver.1.0

No.PCM-02-06-TN-GW-BH02U

#### <span id="page-6-0"></span> $1<sub>1</sub>$

#### Bluetooth Bluetooth Special Interest Group SIG

 $2.4G$ Hz

Bluetooth

Bluetooth Ver1.1 USB Rev1.1 Bluetooth USB USB Bluetooth

 $20m$ 

723.2Kbps

<span id="page-7-0"></span>2.特長

**Bluetooth Ver1.1** 

USB Rev1.1

**Bluetooth** 

USB AC

 $\overline{7}$ 

intel Pentium CPU 300MHz 128MB PC/AT

<対応OS>

Windows 98 Second Edition Windows Me Windows 2000 Professional Windows XP Home Edition/Professional

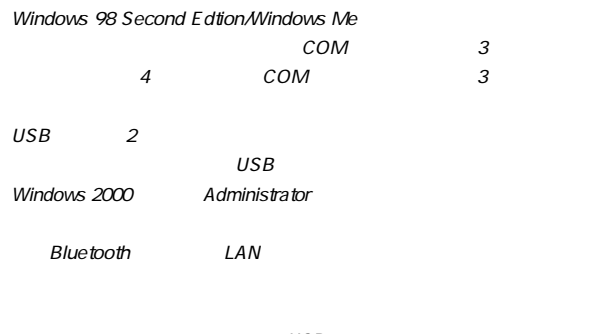

 $\overline{USB}$ 

<span id="page-9-0"></span>GW-BH02U Bluetooth™ USB

CD-ROM 1

<span id="page-10-0"></span>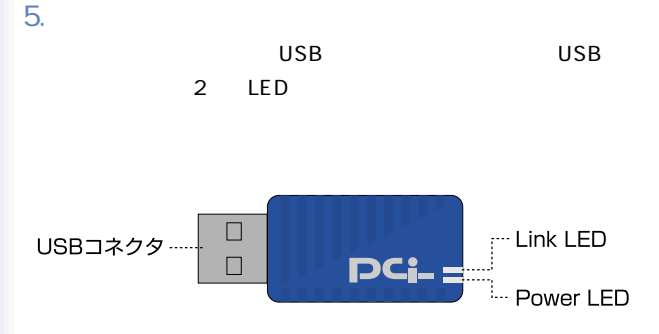

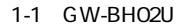

**USB** 

 $\overline{UB}$ 

Power LED

Link LED

Bluetooth

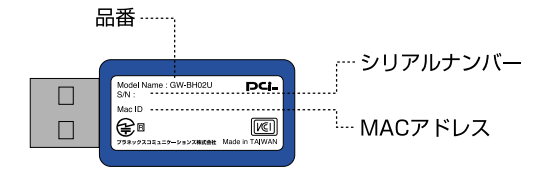

#### 1-2 GW-BH02U

**MAC** 

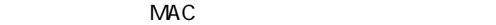

# <span id="page-12-0"></span> $2.122 + -11$

1.  $\blacksquare$ 

- 1.  $2 \quad 2$ .
- 2.アダプタのコンピュータへの取り付け(第2章 3.)

### $3.24.$

#### 4. 2 5.

<span id="page-13-0"></span>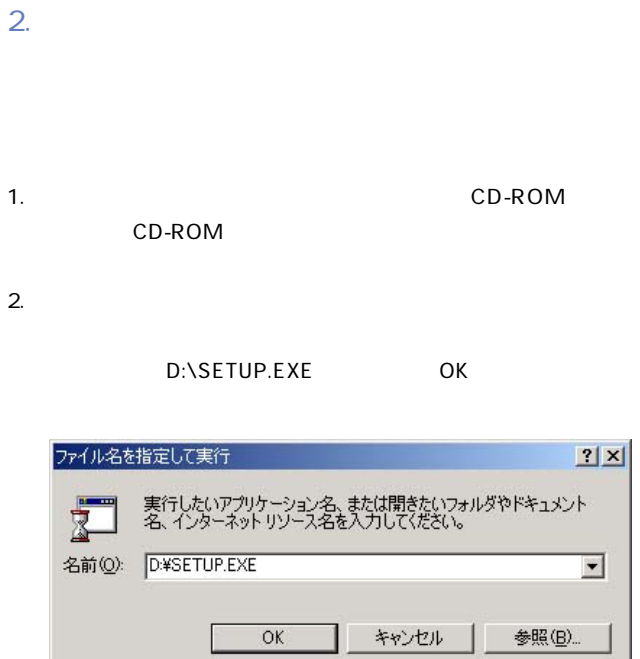

#### $OK$

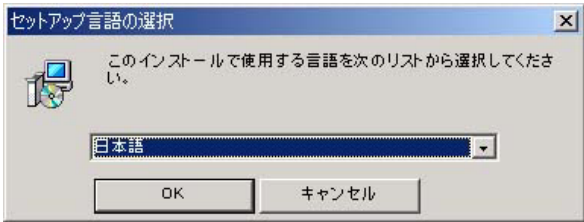

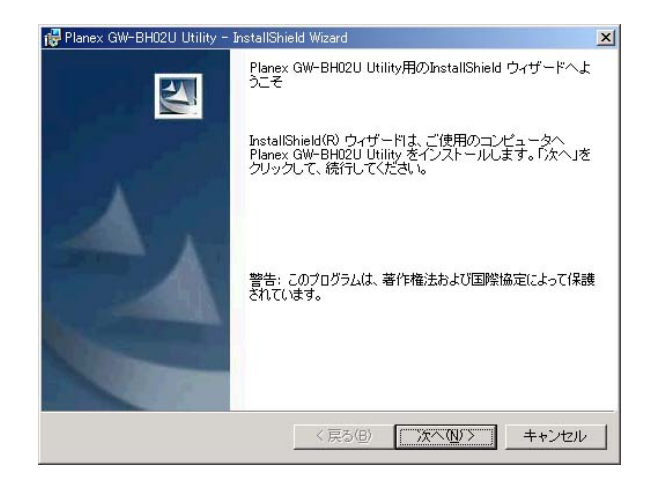

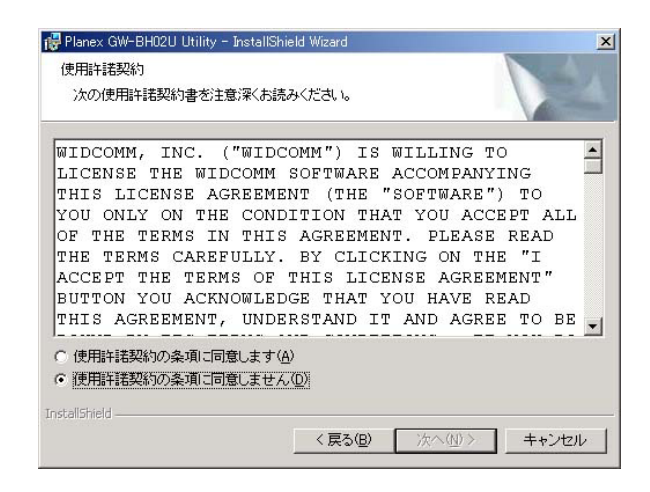

#### Bluetooth

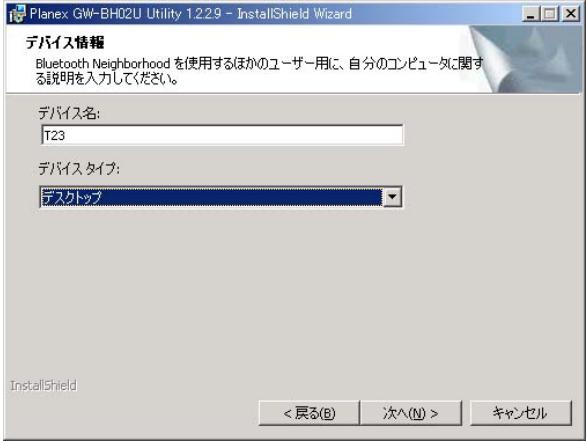

Bluetooth

#### Bluetooth

Bluetooth

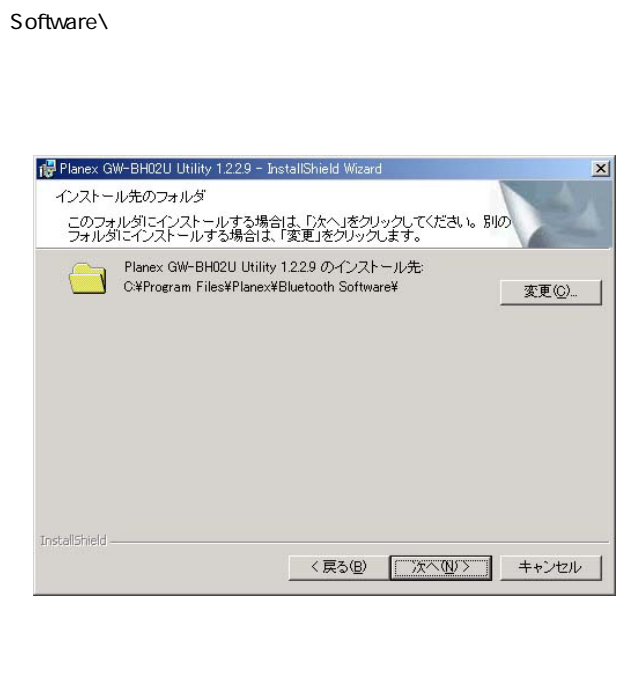

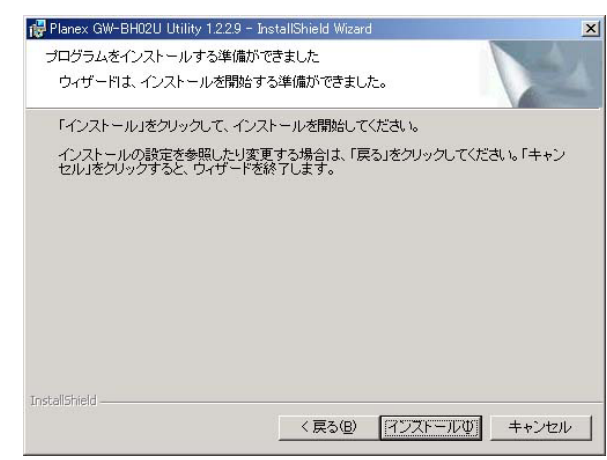

Windows 98 Second Edtion Windows 98 Second Edition CD-ROM CO-ROM ROM Windows 98 Second Edtion CD-ROM (CD-ROM D d:\win98 Windows 98 c:\windows\options\cabs

9.Windows 2000 Windows XP WHQL

 $\overline{\text{OK}}$ 

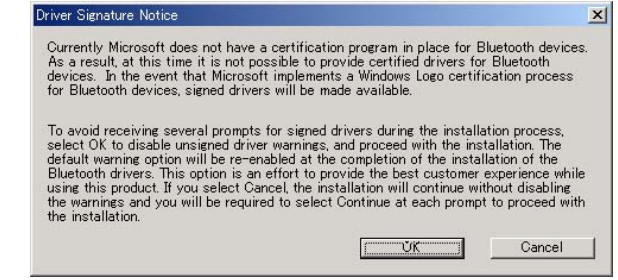

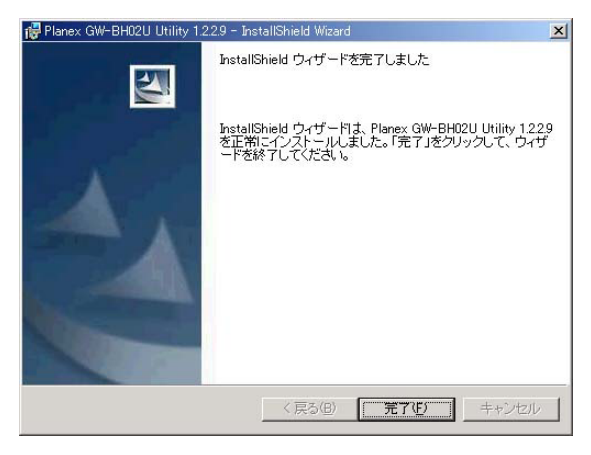

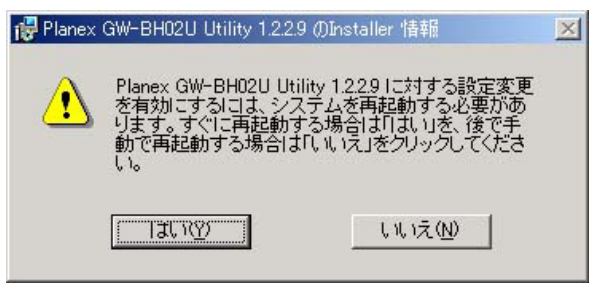

<span id="page-21-0"></span>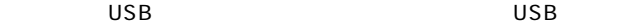

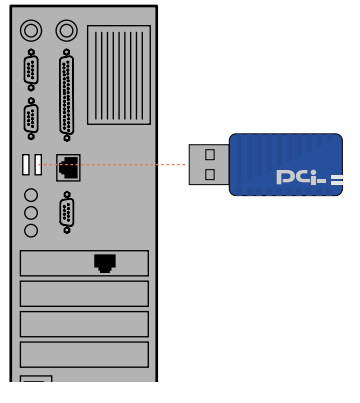

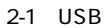

 $\mathbf{U}$ SB $\mathbf{V}$ 

<span id="page-22-0"></span>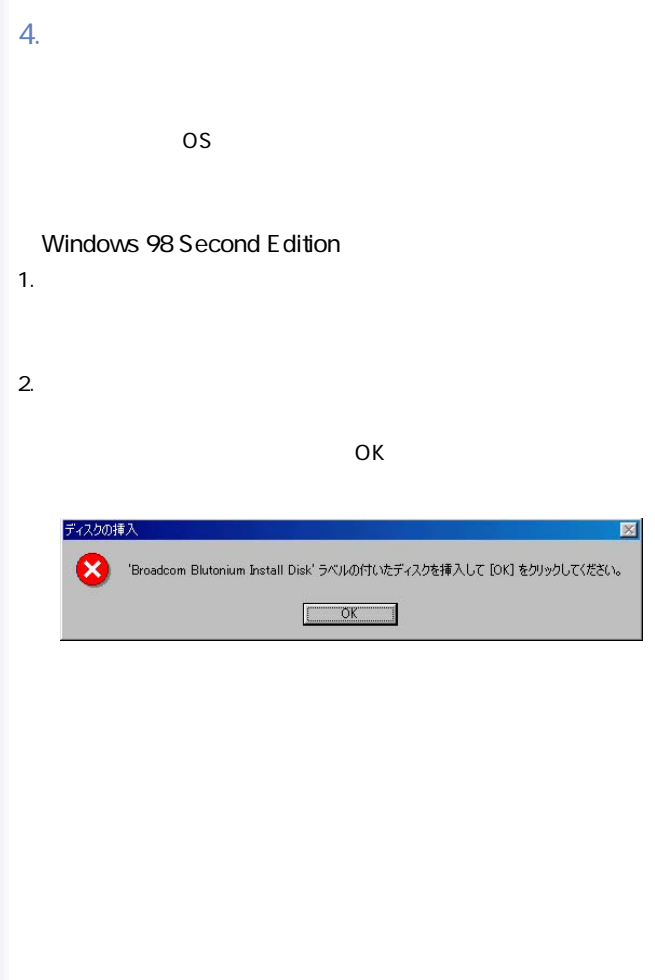

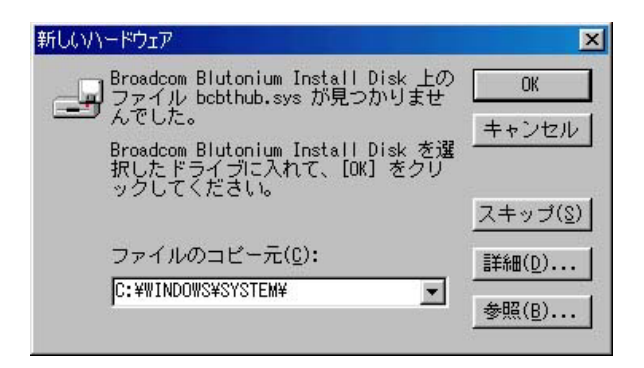

#### Windows ME

1.  $\blacksquare$ 

 $2.$ 

#### C:\WINDOWS\SYSTEM\ OK

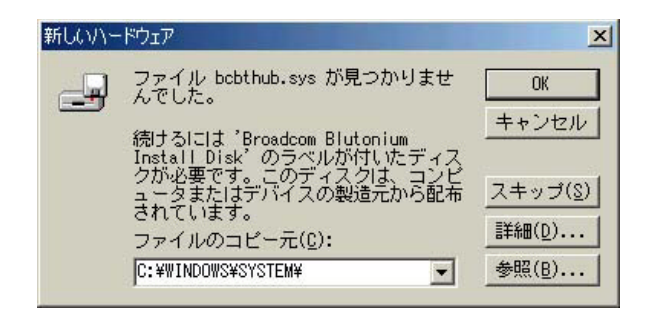

Windows 2000

1.  $\blacksquare$ 

#### ■Windows XP

1.  $\blacksquare$ 

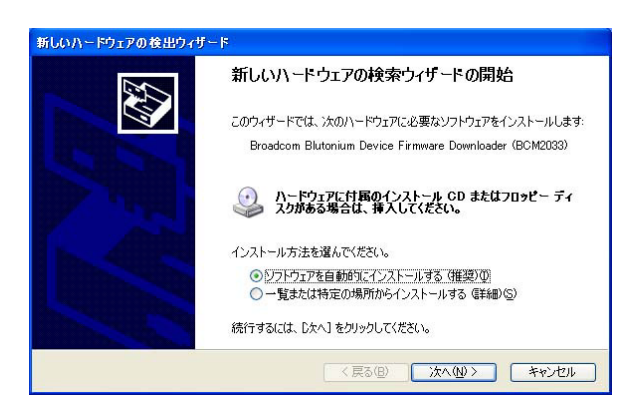

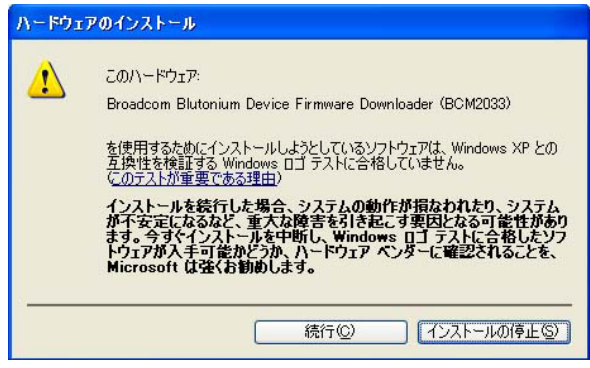

2002年6月、Bluetooth Microsoft - Director - Director - Director - Director - Director - D

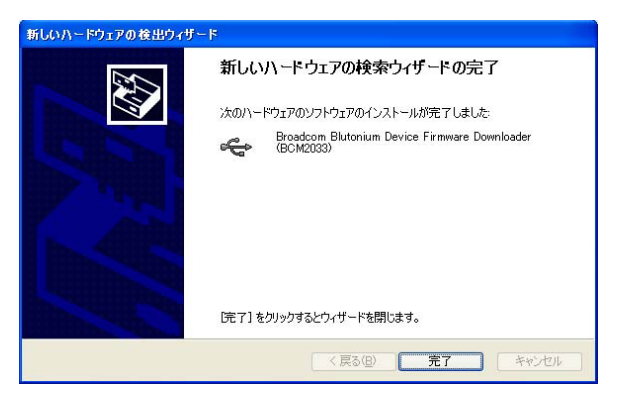

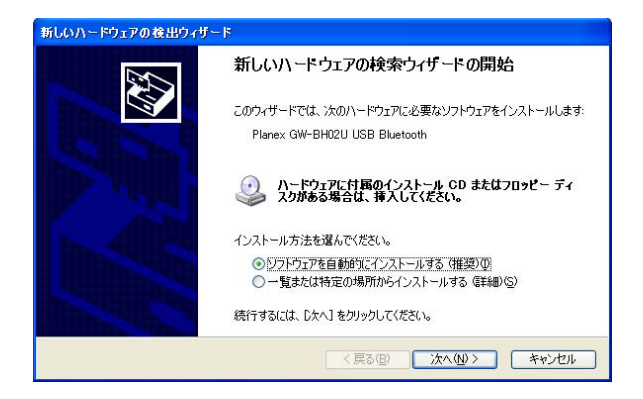

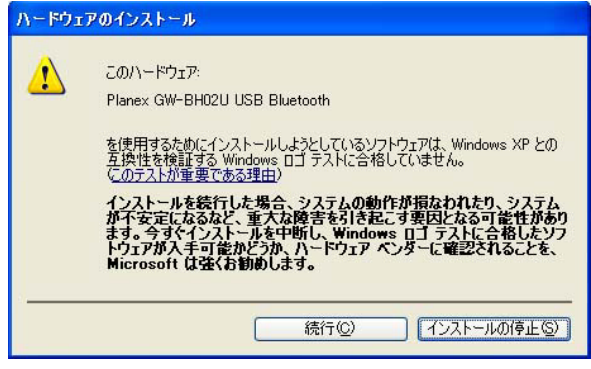

2002年6月、Bluetooth Microsoft - Director - Director - Director - Director - Director - D

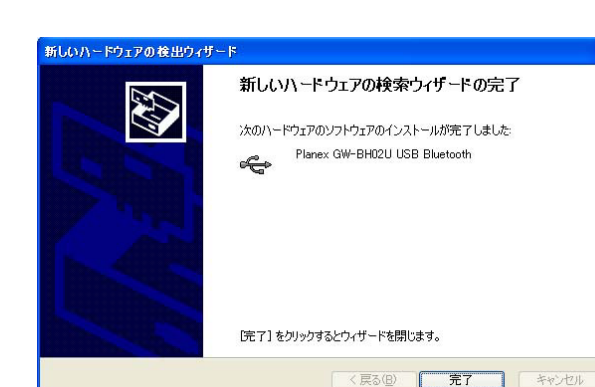

<span id="page-30-0"></span>5. <del>インストールの確認</del>

1.  $\blacksquare$ 

Windows XP

 $2.$ 

3. Windows 98 Second Edtion Windows Me Windows 2000 Windows

 $XP<sub>z</sub>$ 

#### Universal Sirial Controller PLANEX GW-BH02U USB Bluetooth

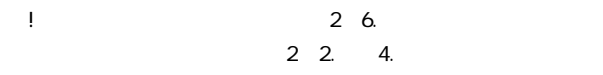

ストールは完了です。 またはアイコンに ?

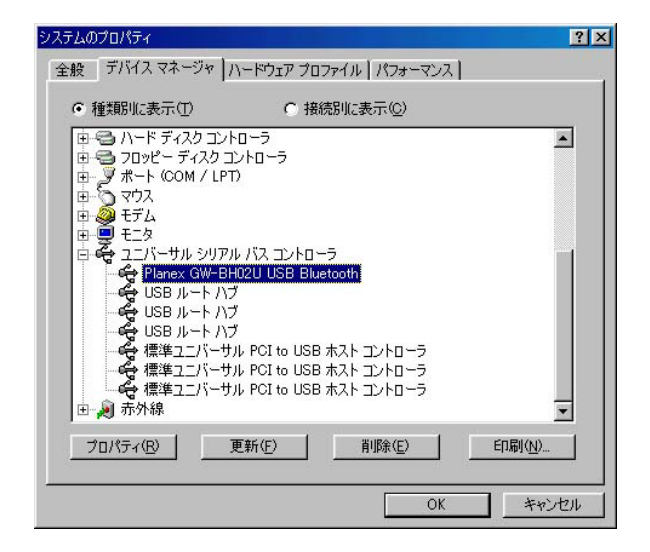

<span id="page-32-0"></span>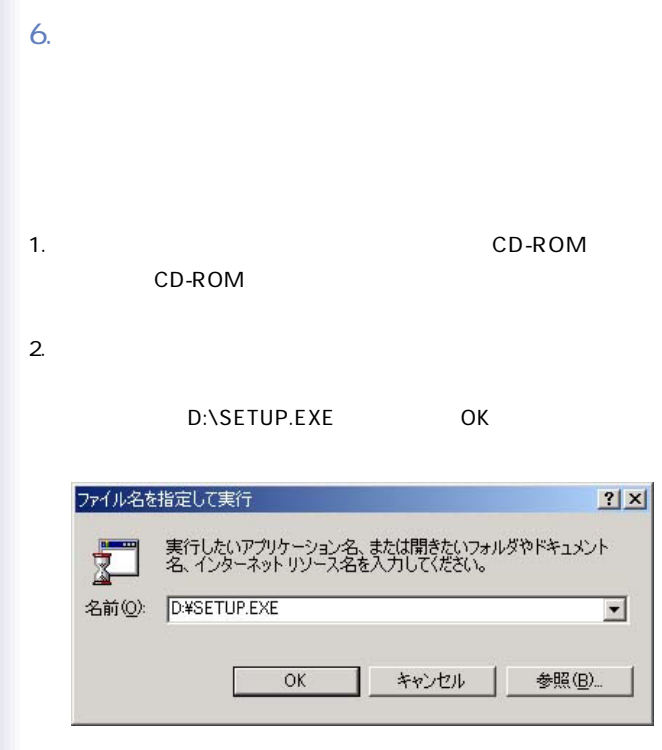

#### $OK$

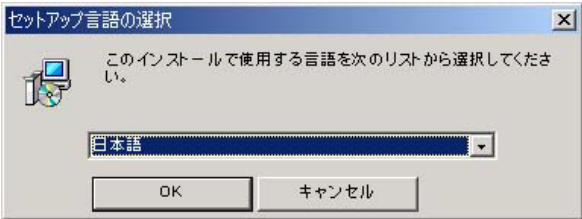

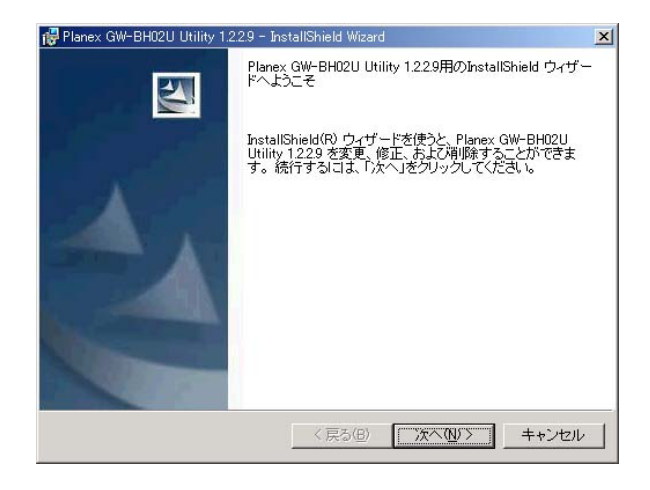

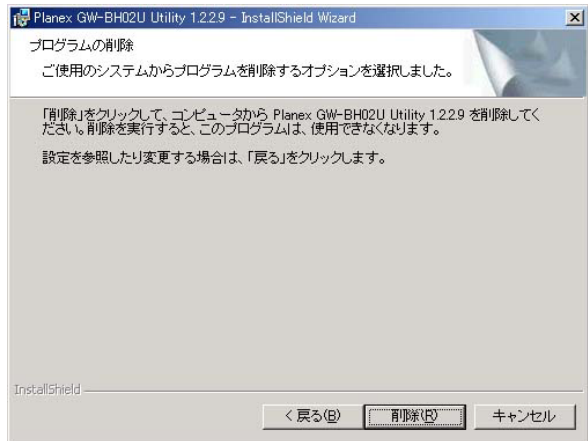

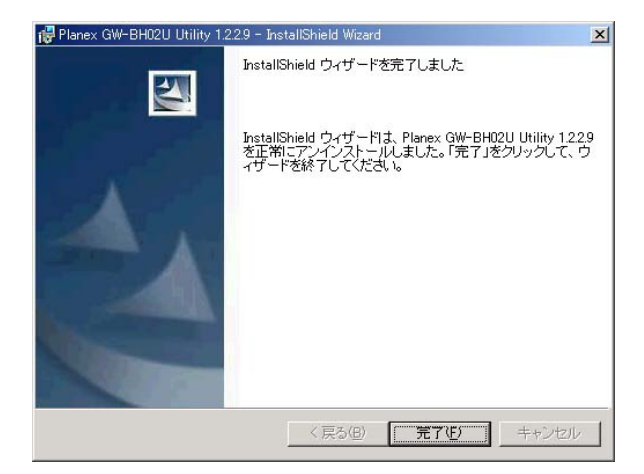
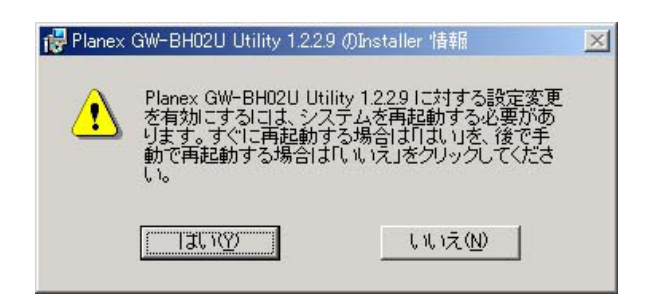

 $7.$ 

# 3. ユーティリティ

1.  $\blacksquare$ 

1. Planex GW-BH02U Places Bluetoot Planex GW-BH02U Places

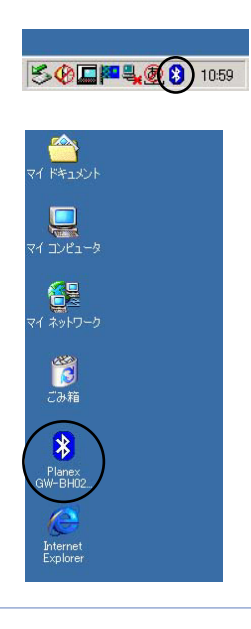

### 2. Planex GW-BH02U Places

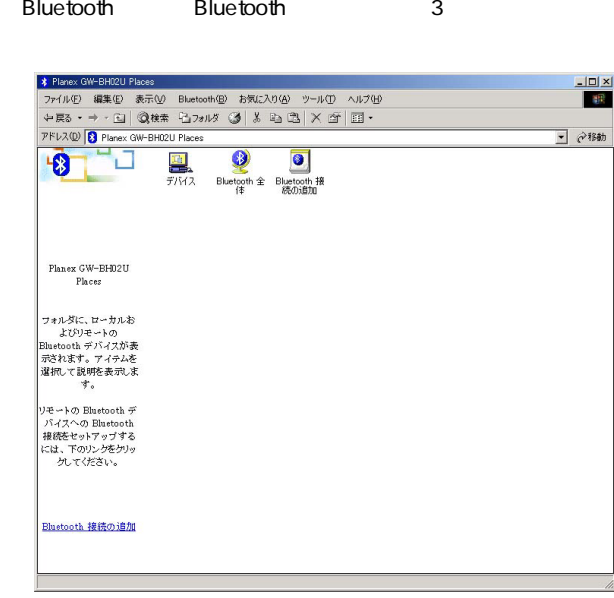

2.デバイス

1.  $\blacksquare$ 

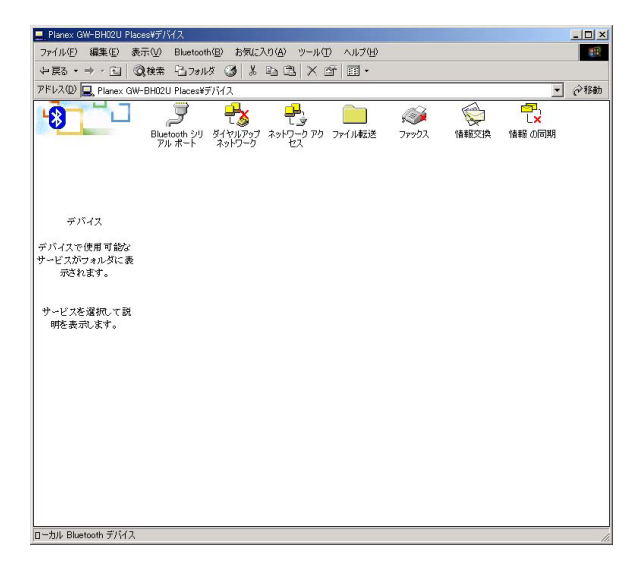

 $\mathsf X$ 

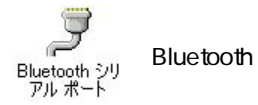

**Bluetooth** 

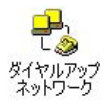

Bluetooth

2.

Bluetooth

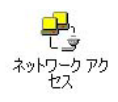

## LAN

Bluetooth LAN

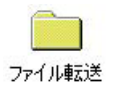

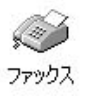

Bluetooth FAX

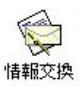

Bluetooth PIM

**E**-Mail

Bluetooth

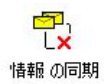

Bluetooth PIM

Bluetooth Bluetooth

#### 1. Bluetooth

#### Bluetooth

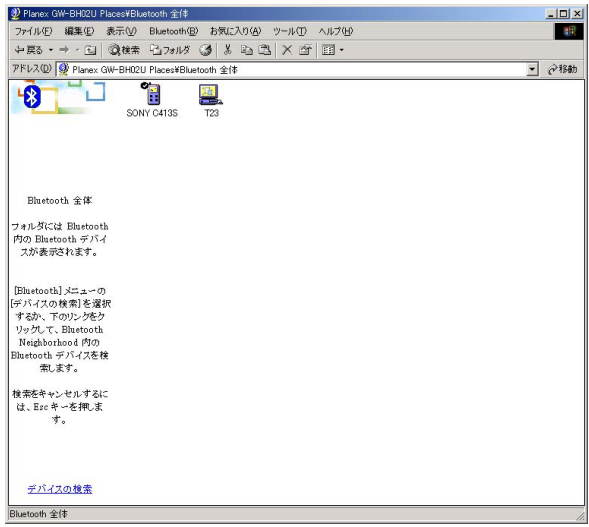

2.  $\overline{a}$ 

#### 3. Bluetooth Bluetooth Bluetooth

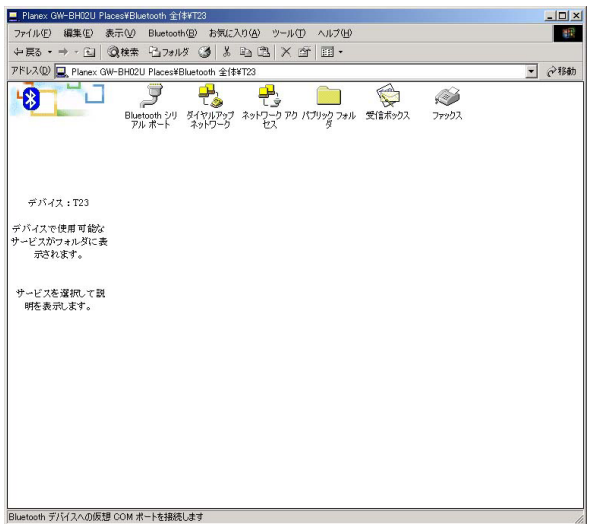

 $\frac{4}{3}$ 

45

**Bluetooth** Bluetooth

1. Bluetooth **Planex** GW-BHO2U

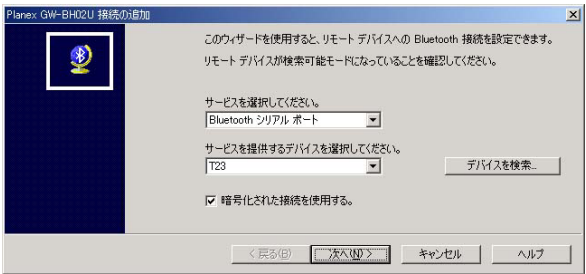

Bluetooth

Bluetooth

**Bluetooth** 

2.  $PIN$ 

FIN 16

#### PIN PIN

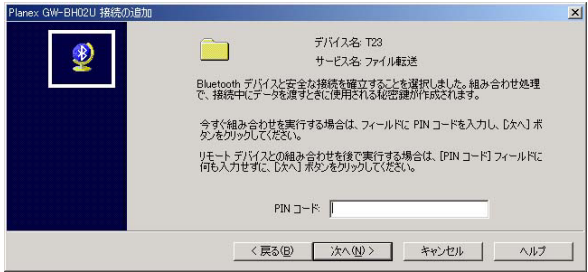

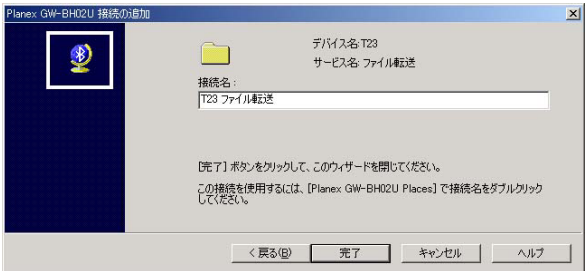

 $3.$ 

**Bluetooth** 

Bluetooth 1

1. Bluetooth

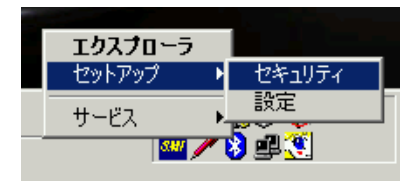

### 2. Planex GW-BH02U

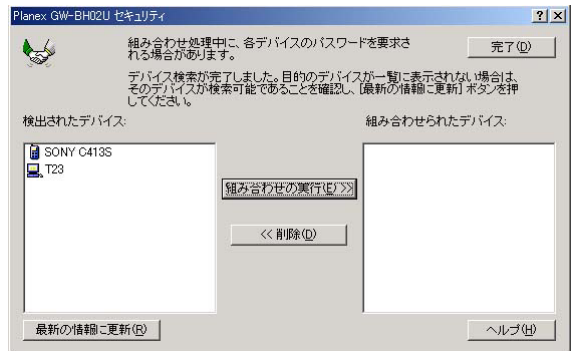

3. Planex GW-BH02U

 $16$  OK

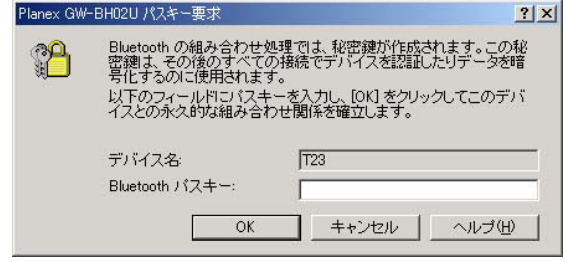

 $4.$ 

Bluetooth

1.  $\sim$ 

#### **Bluetooth**

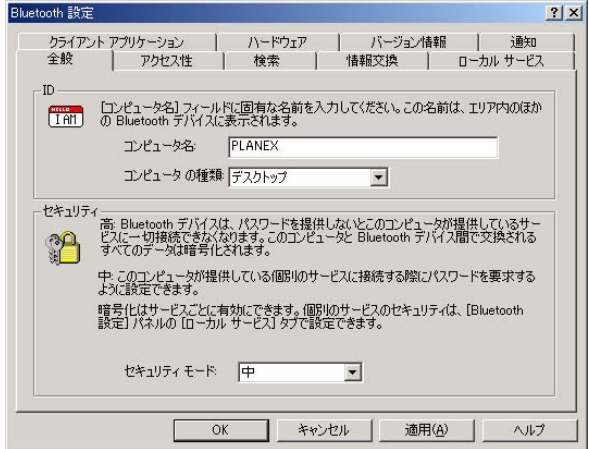

Bluetooth

#### Bluetooth

Bluetooth

Bluetooth

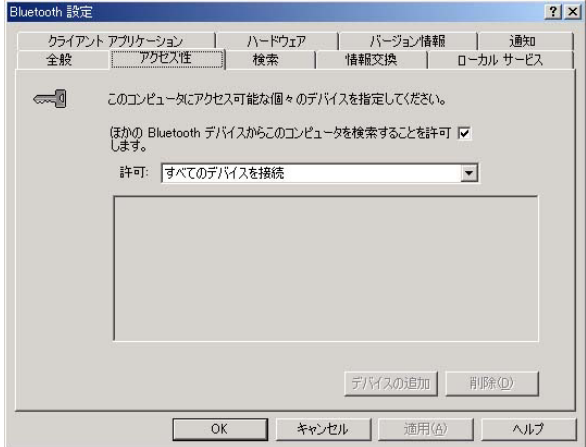

**Bluetooth** 

Bluetooth

#### Bluetooth

Bluetooth

Bluetooth

Bluetooth

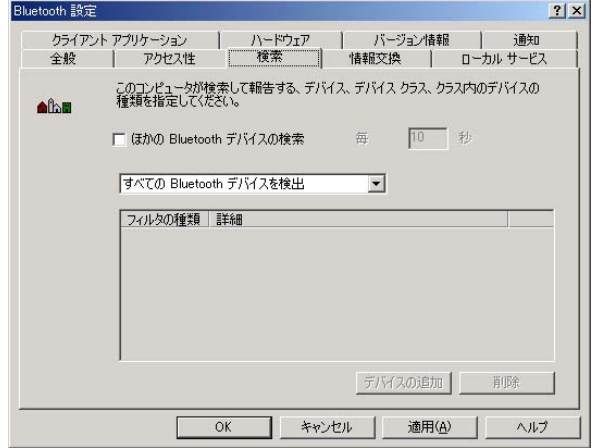

**Bluetooth** 

**Bluetooth** 

0~60

J,

Bluetooth

Bluetooth

**Bluetooth** 

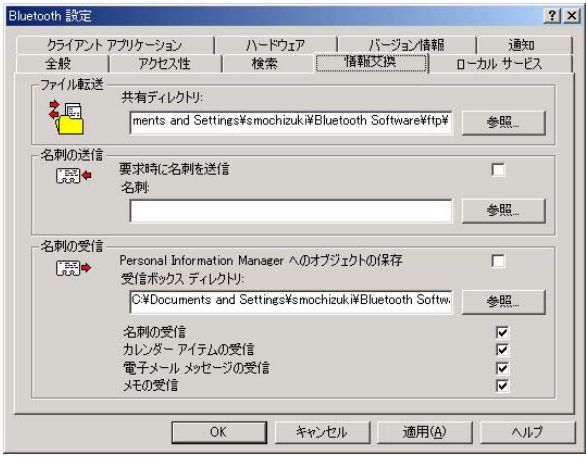

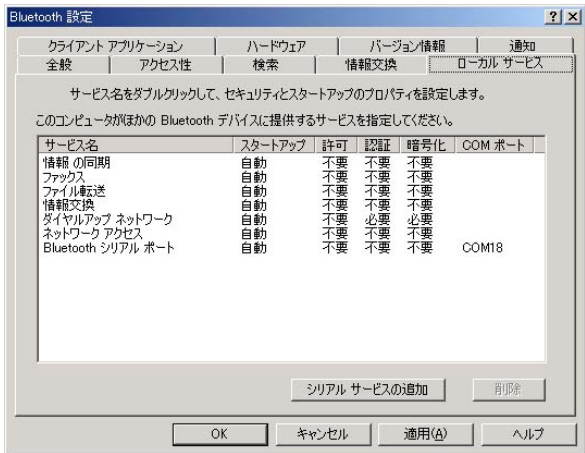

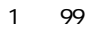

 $\sim$  1  $\sim$  1  $\sim$ Bluetooth

Bluetooth for Windows

Bluetooth

**Bluetooth** 

 $LAN$ 

COM

## Bluetooth  $COM$

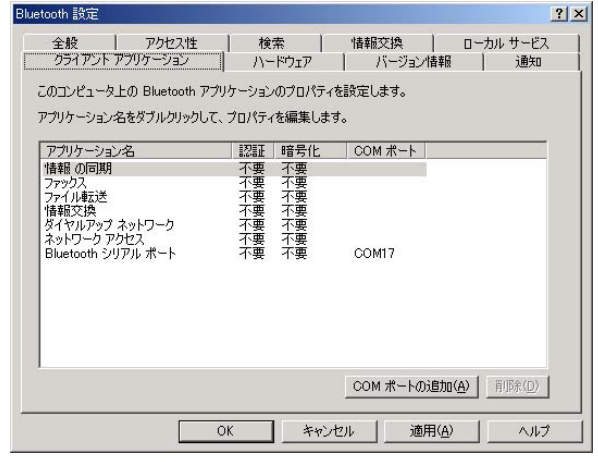

Bluetooth

 $LAN$ 

COM

Bluetooth  $\mathsf{COM}$ 

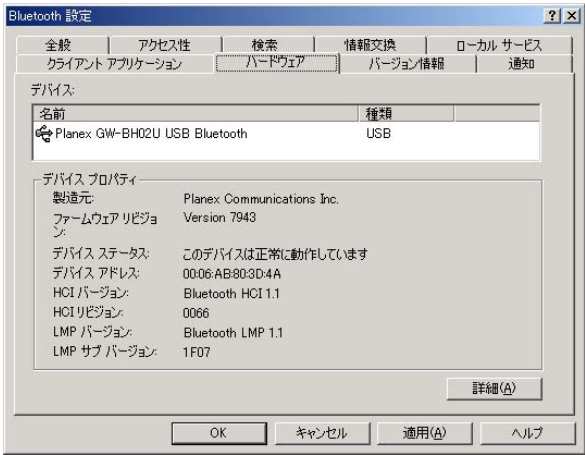

HCI Host Controller Interface Bluetooth

HCI Host Controller Interface Bluetooth

LMP Link Manager Protocol Bluetooth

**LMP** Link Manager Protocol Bluetooth

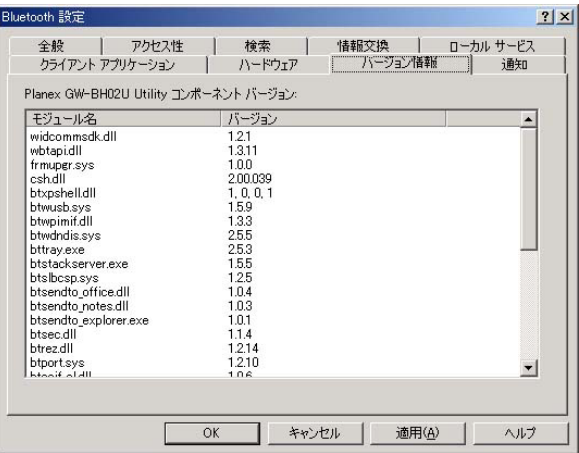

Windows \*.wav

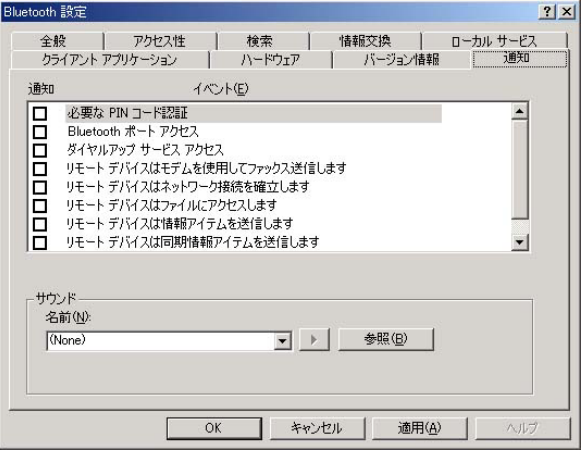

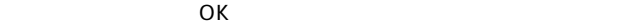

# 4. 各サービスの使用方法

# 1.Bluetooth

**Sluetooth** 2 Bluetooth

### 1. Planex GW-BH02U Places **Bluetooth** Planex GW-BH02U Places

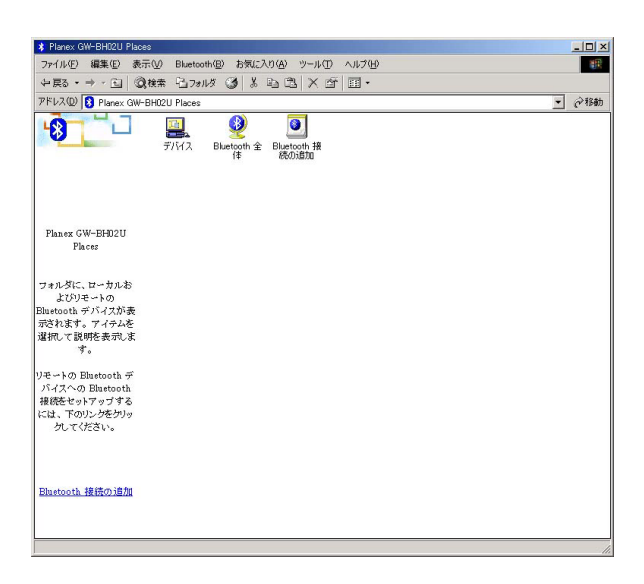

# 2. Bluetooth

#### Bluetooth **Bluetooth**

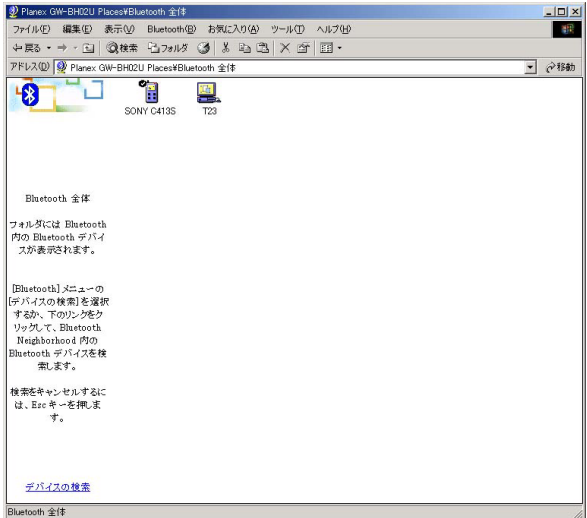

**Bluetooth** 

Rluetooth Bluetooth

COM Bluetooth

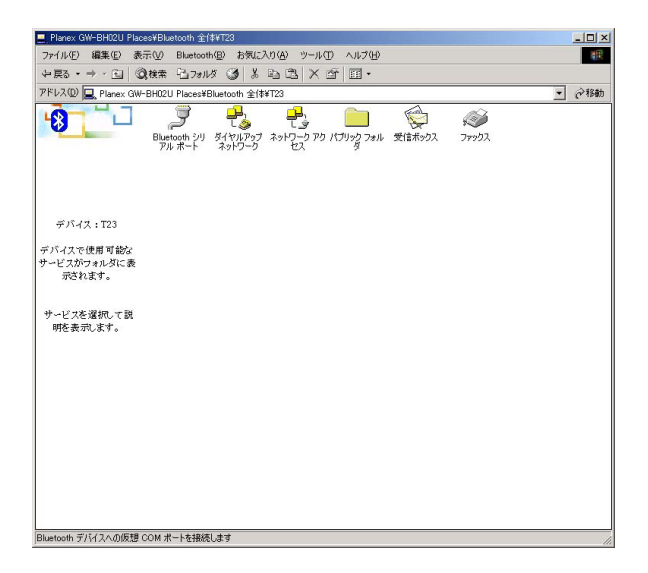

1. Planex GW-BH02U Places **Bluetooth** Planex GW-BH02U Places

**\*** Planex GW-BH02U Places  $|D|$  $\times$ ファイル(E) 編集(E) 表示(M) Bluetooth(B) お気に入り(A) ツール(I) ヘルプ(H) 硼  $\div\mathbb{R} \rightarrow \div \mathbb{C} \otimes \mathbb{R} \rightarrow \mathbb{C} \otimes \mathbb{R} \rightarrow \mathbb{C} \otimes \mathbb{C} \otimes \mathbb{C} \otimes \mathbb{C} \otimes \mathbb{C} \rightarrow \mathbb{C} \otimes \mathbb{C} \otimes \mathbb{C} \otimes \mathbb{C} \rightarrow \mathbb{C} \otimes \mathbb{C} \otimes \mathbb{C} \otimes \mathbb{C} \otimes \mathbb{C} \rightarrow \mathbb{C} \otimes \mathbb{C} \otimes \mathbb{C} \otimes \mathbb{C} \rightarrow \mathbb{C} \otimes \mathbb{C} \$ アドレス(D) 8 Planex GW-BH02U Places  $\rightarrow$  134h 峰 疊  $\bullet$  $\overline{\bullet}$  $7717$ Bluetooth 全 Bluetooth 报<br>体 精介语句 Planex GW-BH02U Places フォルダに、ローカルお よびリモートの Bluetooth デバイスが表 示されます。アイテムを ルーイルスリックイチンに<br>選択して説明を表示しま  $\overline{\mathcal{F}}$ リモートの Bluetooth デ パイスへの Bluetooth 接続をセットアップする rece ヒットリップする<br>には、下のリンクをクリッ かてください。 Bluetooth 接続の追加
#### Bluetooth **Bluetooth**

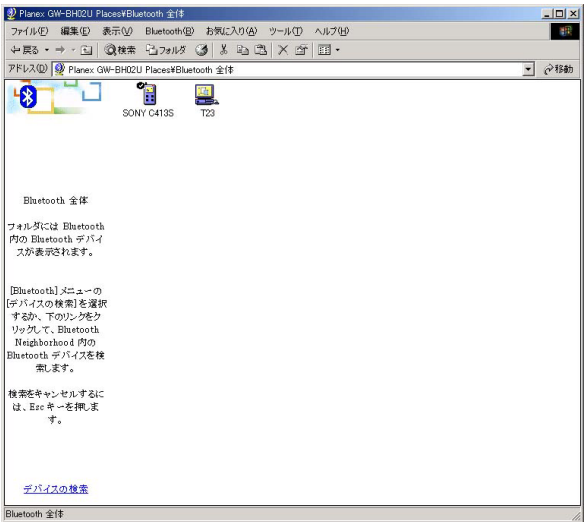

**Bluetooth** 

#### **Bluetooth**

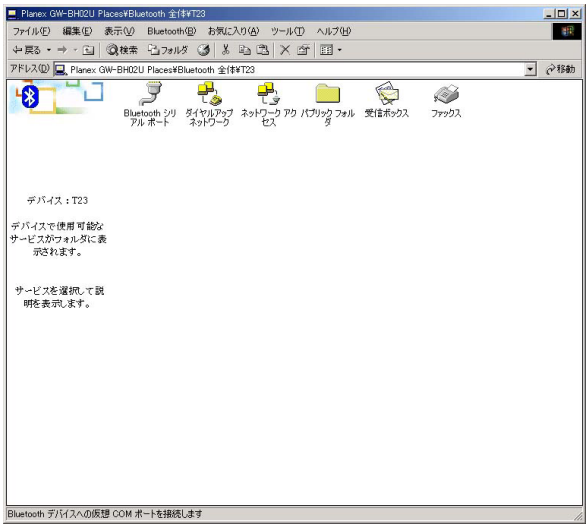

#### Bluetooth

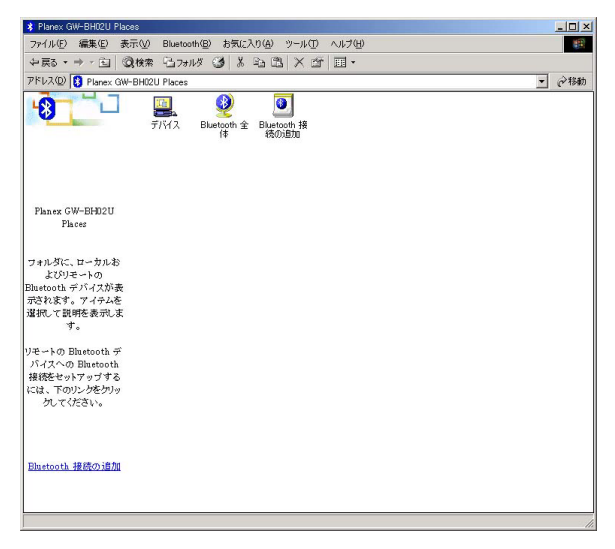

#### Bluetooth **Bluetooth**

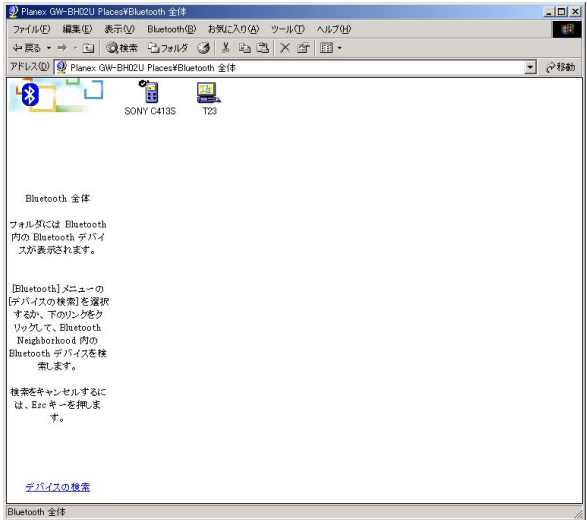

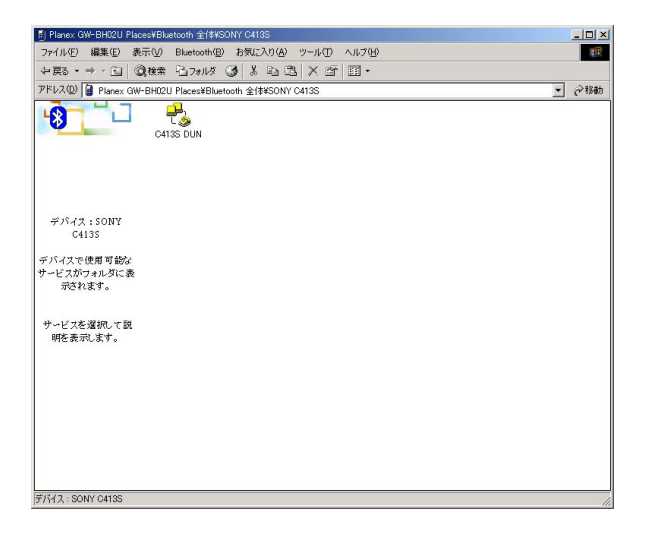

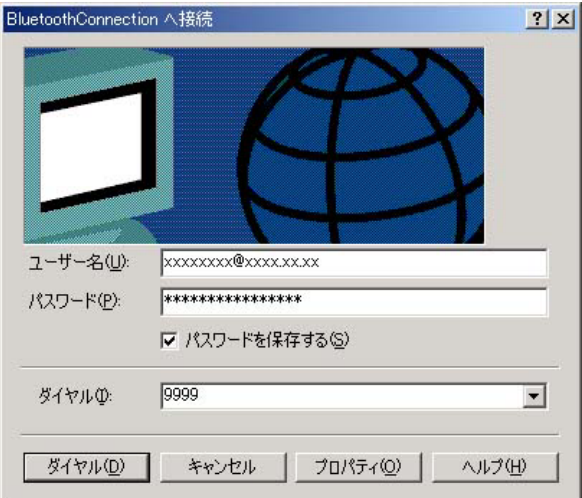

ユーザー名とパスワードおよび電話番号はご契約されているISP

 $\overline{D}$ NS

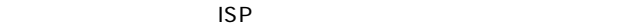

 $4.$ 

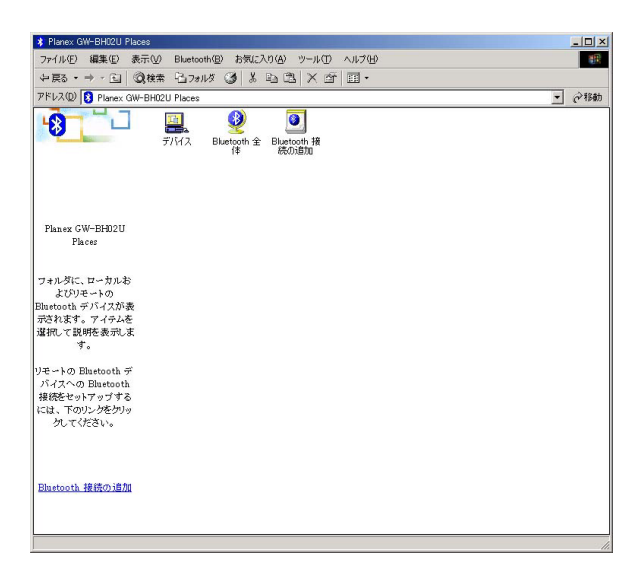

# 2. Bluetooth Bluetooth

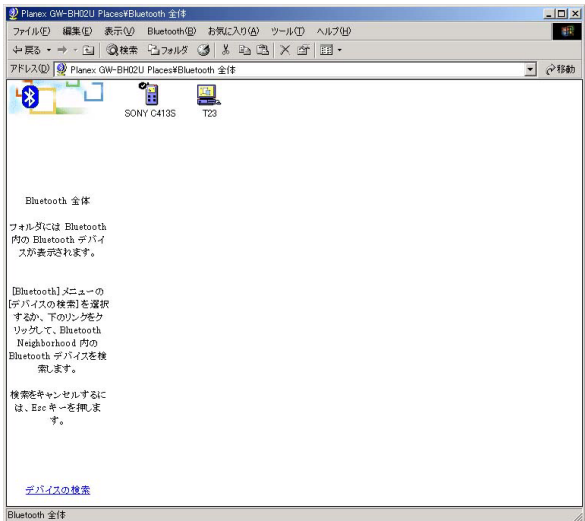

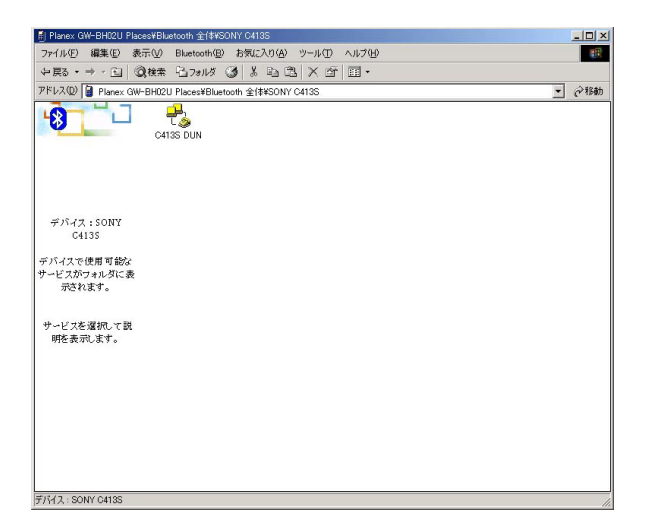

3. **3.** 

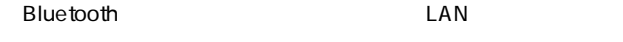

#### **Bluetooth LAN**

Bluetooth **Bluetooth** 

 $LAN$ 

0.5 Windows 2000 Windows XP

Windows 2000

 $1.$ 

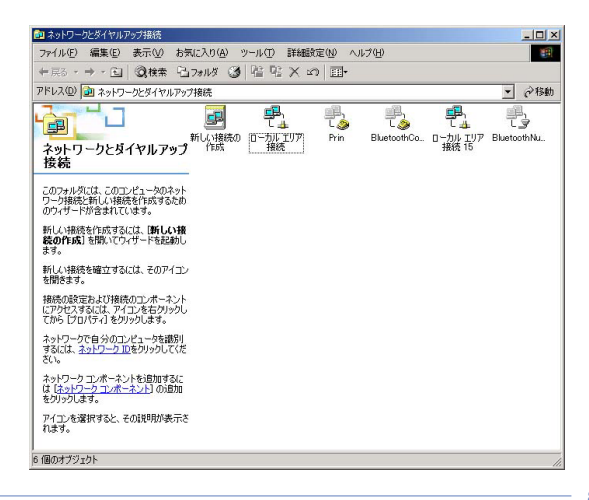

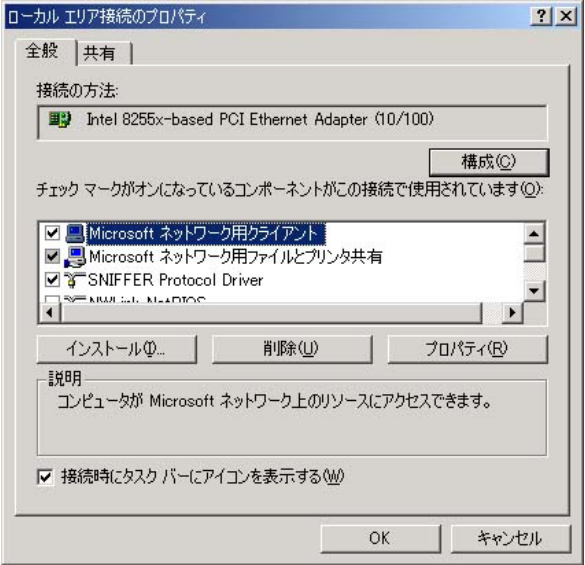

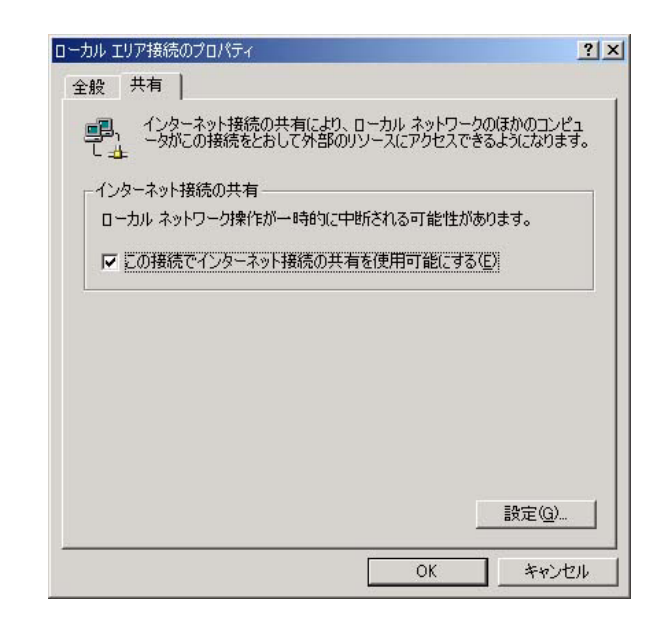

 $4.$ 

Bluetooth

Windows XP

 $1.$ 

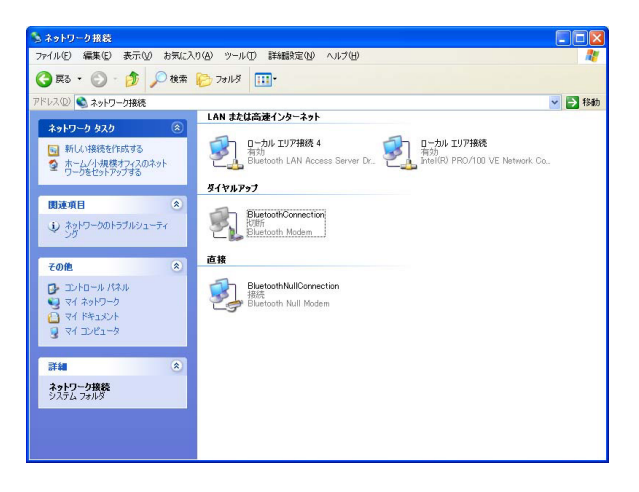

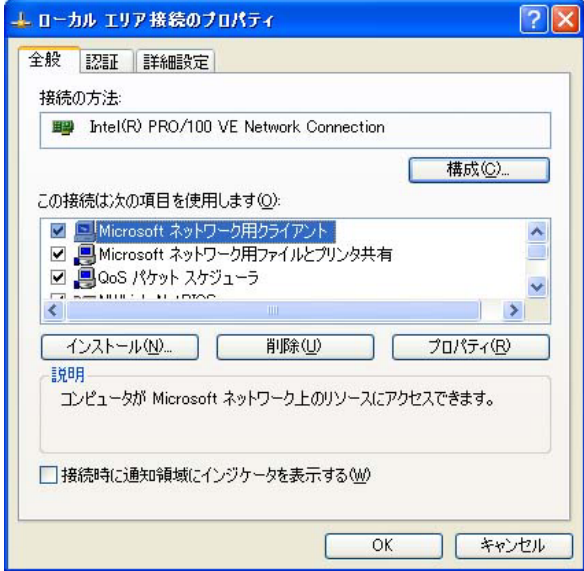

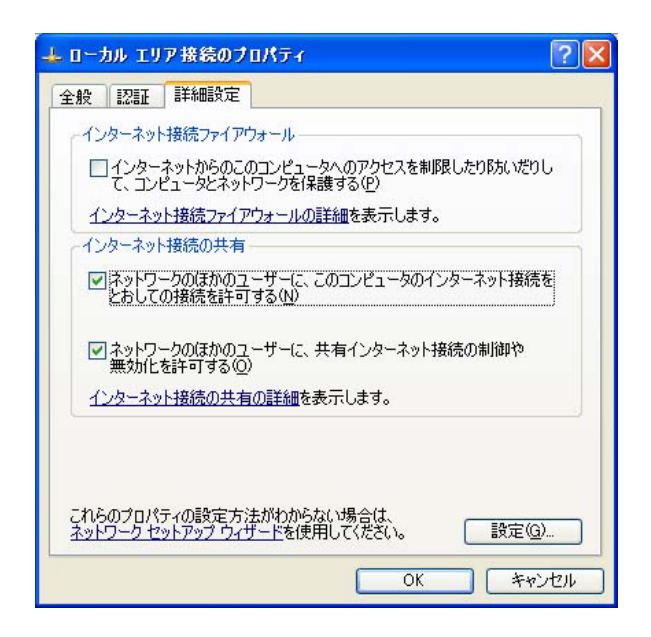

 $4.$ 

Bluetooth **Example 20** 

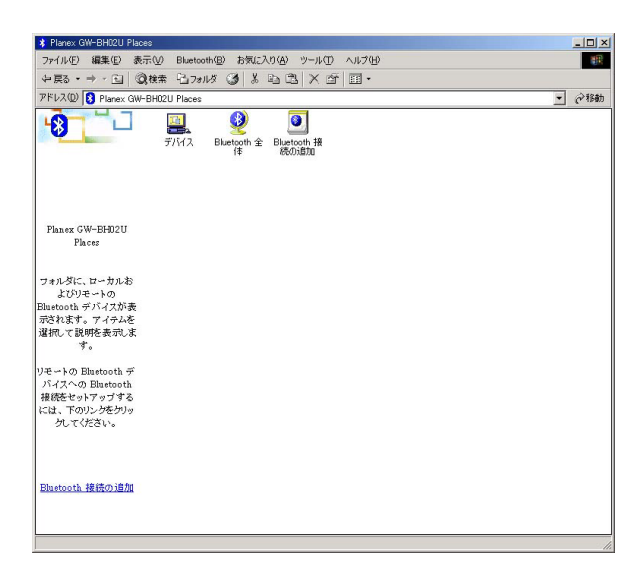

#### Bluetooth **Bluetooth**

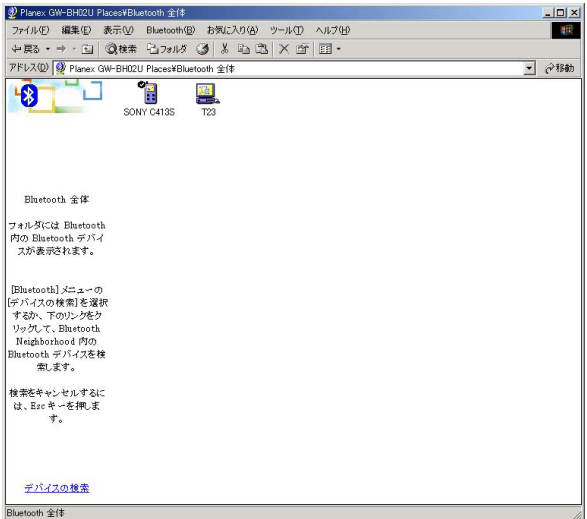

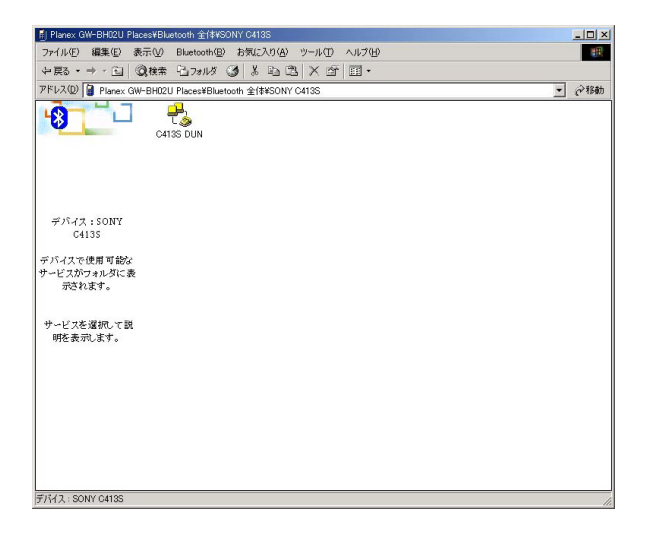

## 4. BluetoothNullConnection

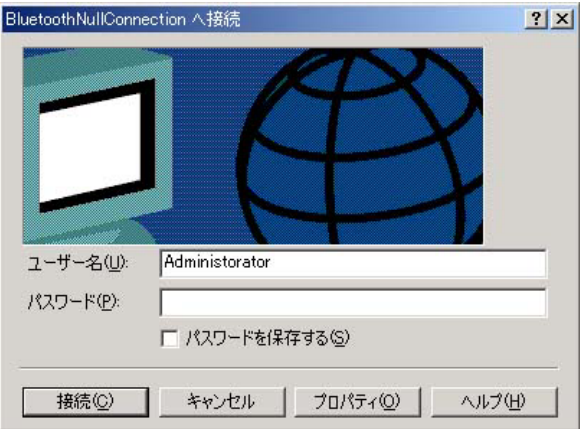

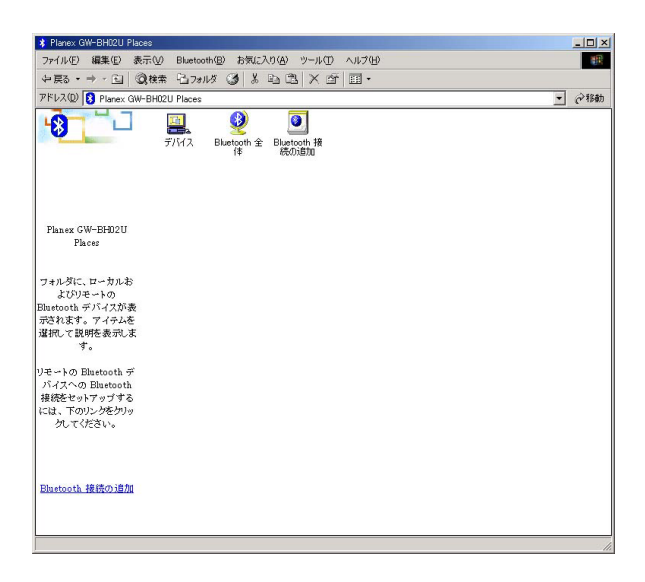

# 2. Bluetooth Bluetooth

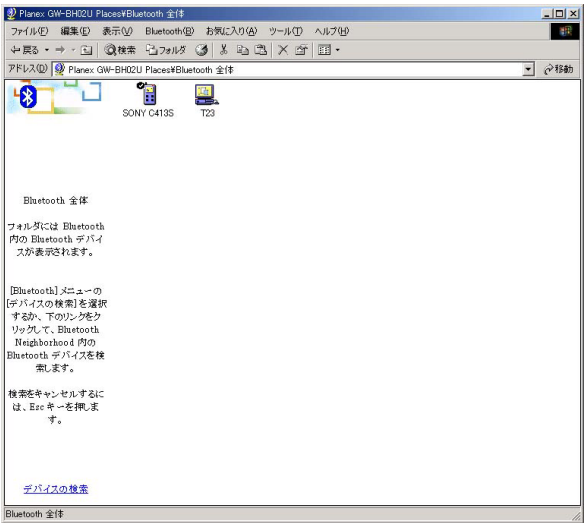

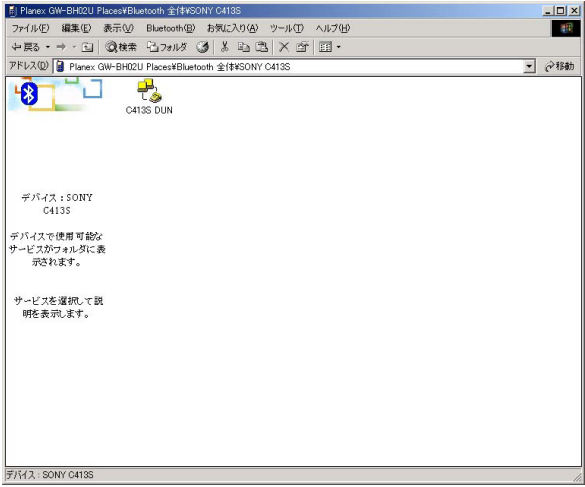

4.  $\blacksquare$ 

Bluetooth

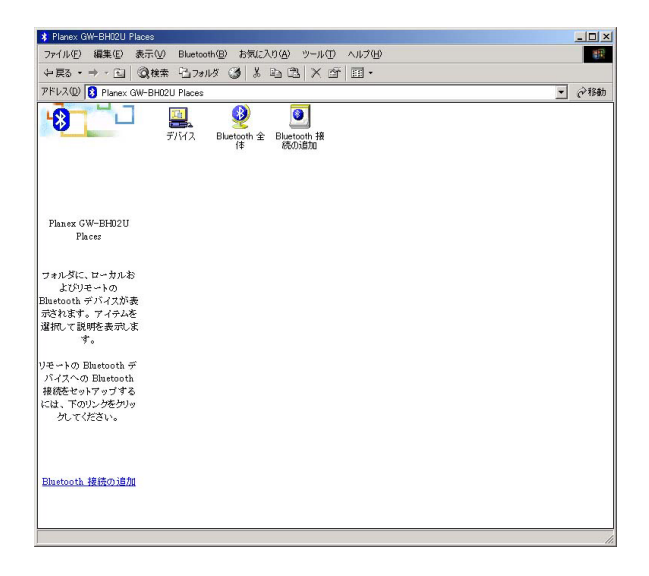

# 2. Bluetooth Bluetooth

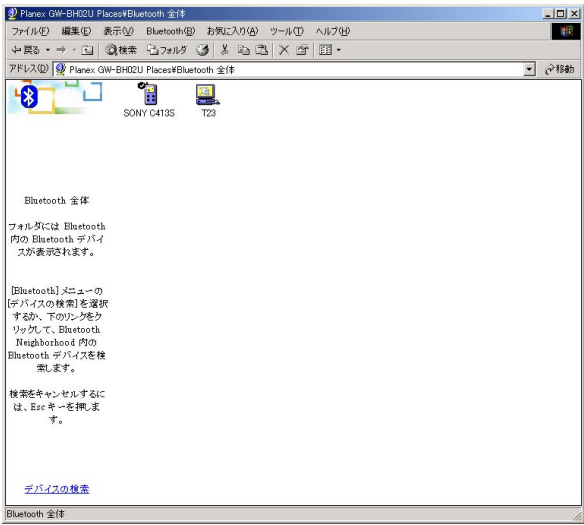

#### **Bluetooth**

#### Bluetooth

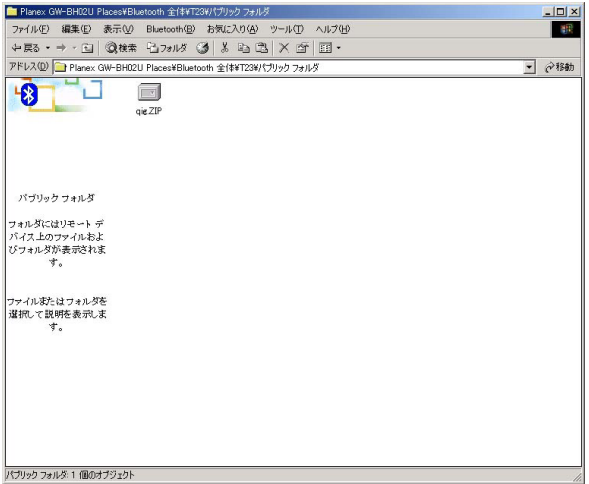

 $4.$ 

<u>na Bluetooth</u> Saluetooth Sunner in the Bluetooth Sunner in the Bluetooth Sunner in the Bluetooth Sunner in the Bluetooth Sunner in the Sunner in the Sunner in the Bluetooth Sunner in the Sunner in the Sunner in the Sunner

 $B$ luetooth  $B$ 

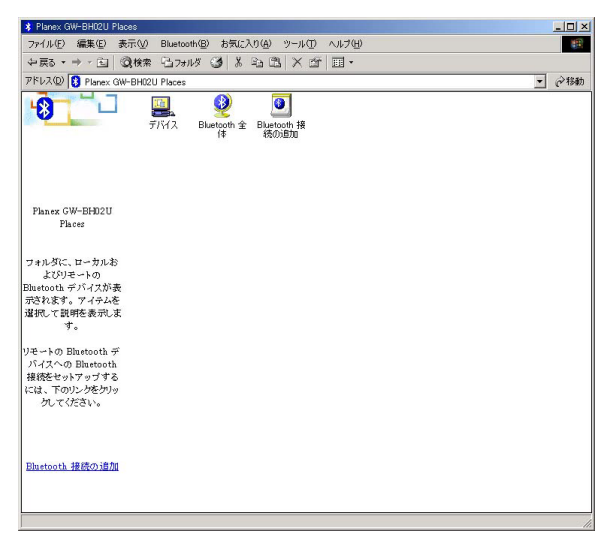

# 2. Bluetooth Bluetooth

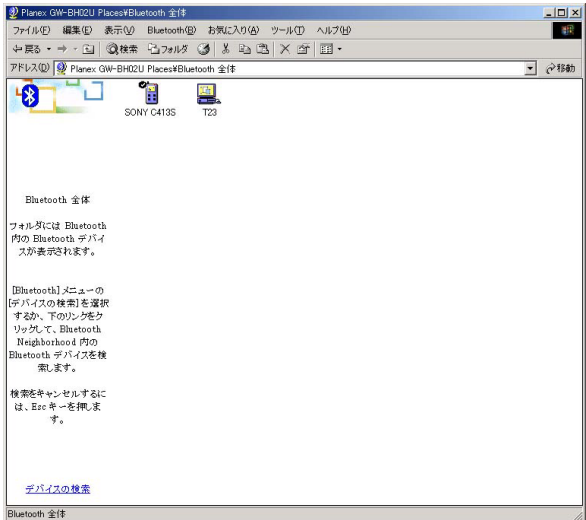

#### **Bluetooth**

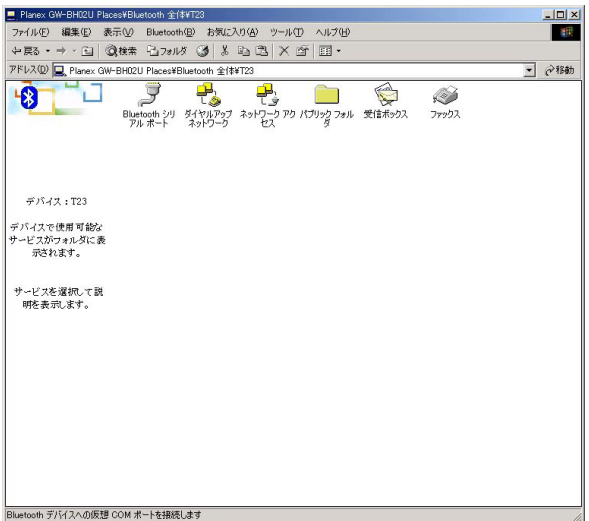

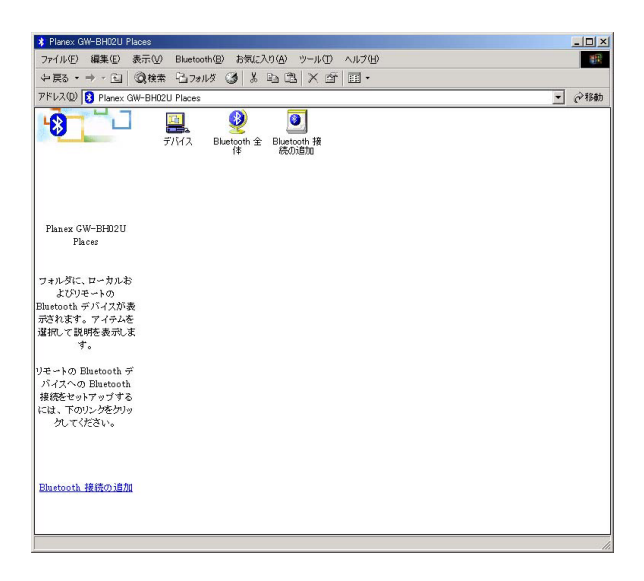

# 2. Bluetooth Bluetooth

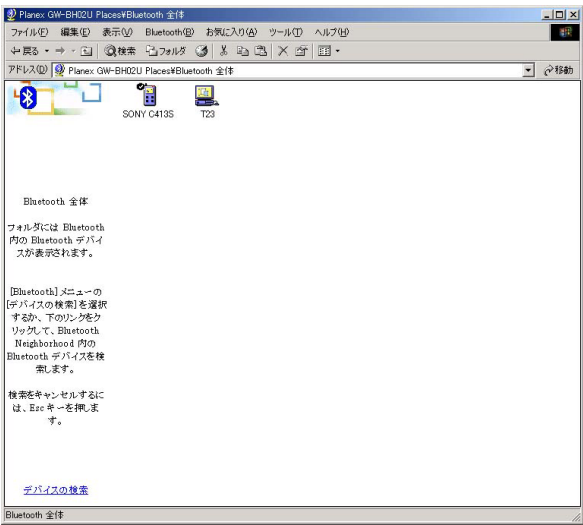

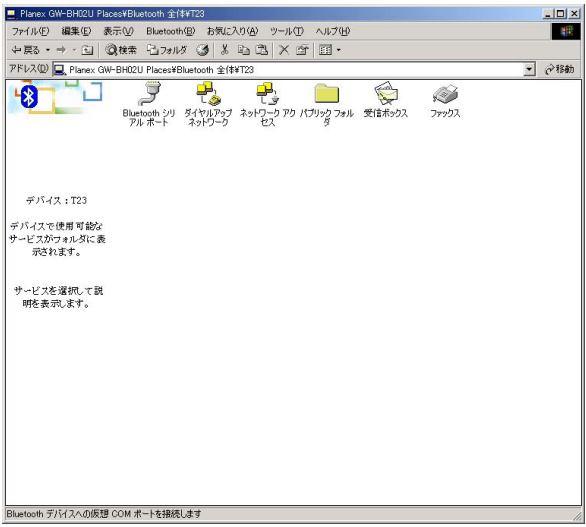

#### Bluetooth Microsoft Outlook

# Outlook

 $*.\mathsf{vcf}$   $*.\mathsf{vcd}$ 

 $*$ .vcs

メモ(\*.vnt)

\*.vmg

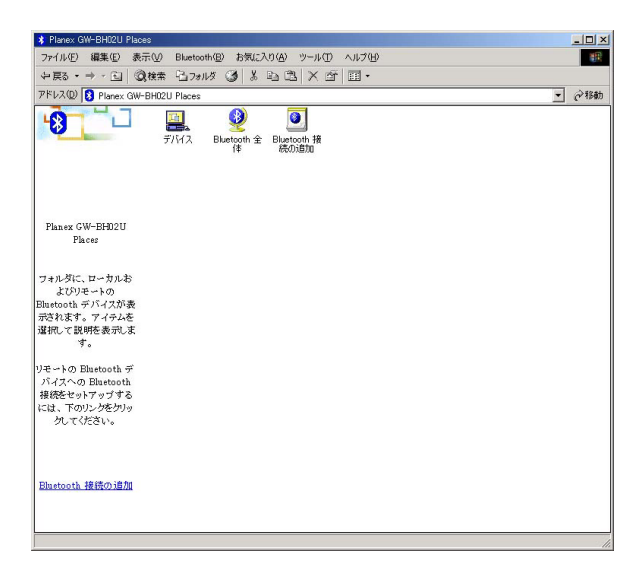

# 2. Bluetooth Bluetooth

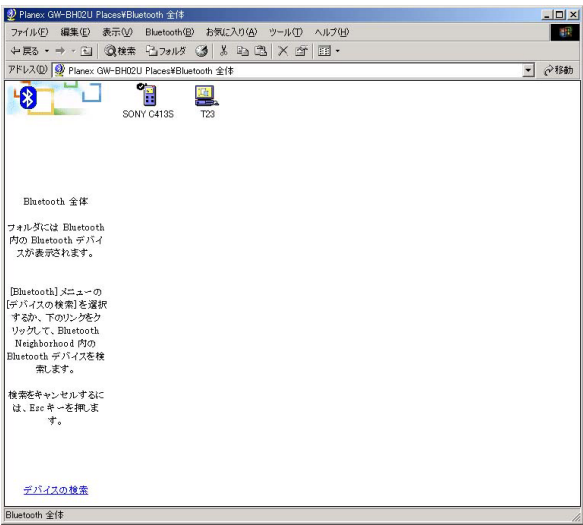

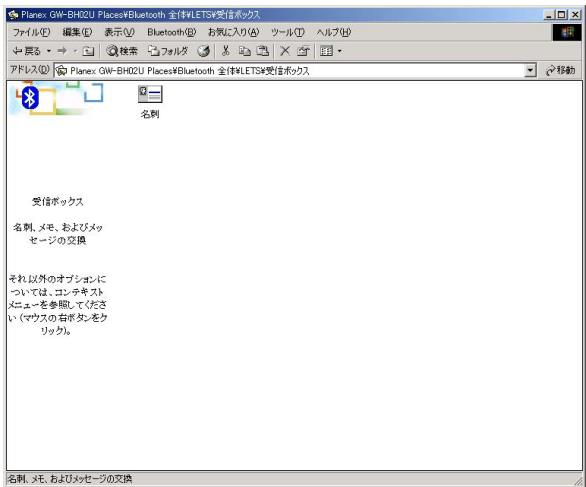
$\blacksquare$  is the probability of  $\blacksquare$  is the Bluetooth  $\blacksquare$ 

#### Personal Information Manager

Bluetooth for Windows IrMC v1.1 <br>
IrMC v1.1 <br>
V2.1 vCard

Bluetooth for Windows Personal Information Manager Microsoft Outlook Microsoft Outlook

**Outlook** 

## 1. Planex GW-BH02U Places **Bluetooth** Planex GW-BH02U Places

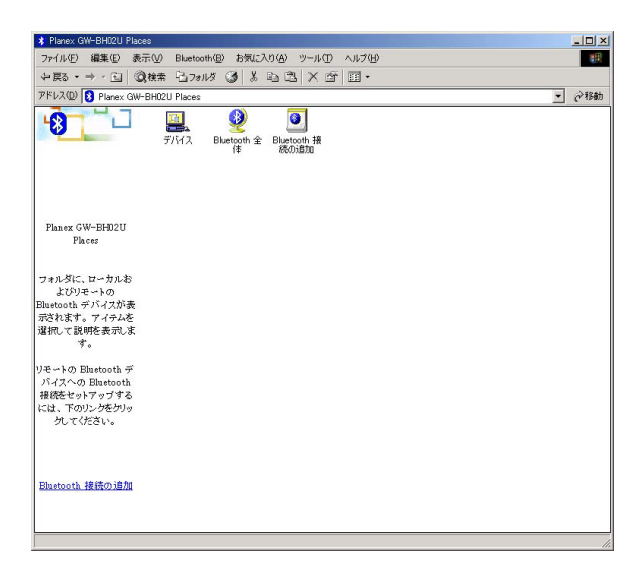

## 2. Bluetooth Bluetooth

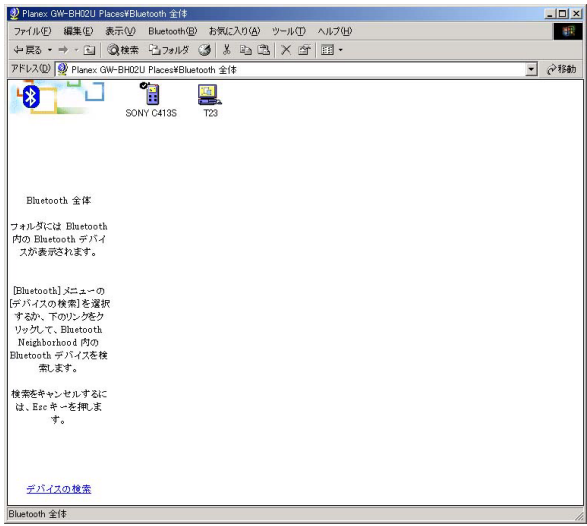

### 3.Bluetooth

# 付A.トラブルシューティング

**Bluetooth** 

 $\mathsf{Blue}$ tooth  $\mathsf{Blue}$ 

## Bluetooth Planex GW-BH02U Places Bluetooth **Bluetooth**

**Bluetooth** 

**Bluetooth** 

1.Bluetooth

2.Bluetooth

**Bluetooth** 

 $3.$ 

- 1. Bluetooth
- $2.$
- 3. OK
- 4. OK Bluetooth

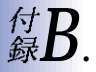

Bluetooth Ver1.1 USB Rev1.1

class2

FCC Part15-205、209、247、ETS300-328、300-826、ARIB STD-T66

2400~2482.5MHz

FH-SS

2dBi On-Board Integrated Chip

 $20m$ 

723.2Kbps 433.9Kbps

## 61mA 56mA

 $46 \times 18.6 \times 9.5$  L  $\times$  W  $\times$  H

8g